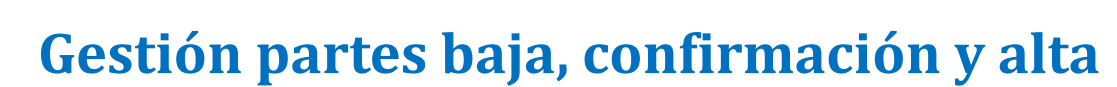

N, SEGURIDAD SOCIAL

**1. ¿Cuáles son las novedades principales de la modificación normativa operada por el RD 1060/2022 y la Orden 2/ISM/2023?**

SeguridadSocial

El RD 1060/2022 y la Orden 2/ISM/2023 modifican, respectivamente, el RD 625/2014 y la Orden EES/1187/2015. A partir del 1 de abril de 2023, fecha de la entrada en vigor de estas modificaciones, las novedades más destacables son:

- Supresión de la obligación del trabajador de recibir y presentar la copia del parte médico de IT que estaba destinada a la empresa.
- Se suprime la obligación de las empresas de transmitir información al INSS en los sucesivos partes de confirmación y de alta. Únicamente deberán remitir al INSS los datos económicos en los partes de baja.
	- **2. A partir del 1 de abril de 2023, ¿Cómo conocerán las empresas la información de los partes médicos de IT de sus trabajadores?**

A través del Fichero INSS Empresas (FIE).

### **3. ¿Cómo puedo descargar el FIE?**

Existen dos formas de descargar el FIE, en función del medio de transmisión de la autorización RED de la empresa:

- Si el medio de transmisión de mi Autorización RED es Sistema de Liquidación Directa: podré utilizar SILTRA. No obstante, también podré acceder al servicio FIER del Sistema RED Online.
- Si el medio de transmisión de mi Autorización RED es Sistema RED Directo: únicamente podré utilizar el servicio FIER del Sistema RED Online.

# **4. ¿Y si soy un empleador del hogar cómo recibiré la información de los partes médicos de IT de mi empleado?**

El INSS le enviará una carta por correo ordinario y un mensaje de texto al teléfono móvil que conste en la base de datos de la Seguridad Social. La carta también se pondrá a disposición en la Sede Electrónica de la Seguridad Social. Asimismo, el empleador también podrá conocer la información del proceso de IT de su empleado a través del portal IMPORTASS de la TGSS.

No obstante, si el empleador dispone de una Autorización RED, podrá consultar el FIE a través de SILTRA o del servicio FIER, en función del medio de transmisión de la autorización.

## **5. ¿Quién puede realizar la descarga del FIE a través de SILTRA?**

La descarga del FIE a través de SILTRA sólo puede realizarse por los usuarios principales de autorizaciones RED del Sistema de Liquidación Directa (SLD).

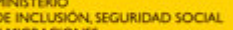

# **6. ¿Quién puede realizar la descarga del FIE a través del servicio FIER?**

A través del Servicio FIER, la descarga la puede realizar cualquier usuario principal o secundario de una autorización RED (ya sea Sistema de Liquidación Directa o RED Directo).

# **7. ¿En qué formato se descarga el FIE a través de SILTRA?**

El FIE se descarga en formato en .txt, por lo que resulta conveniente que las empresas lo automaticen para integrar la información en sus sistemas de gestión de nóminas.

# **8. ¿En qué formato se descarga el FIE a través del servicio FIER?**

A través del servicio FIER, el usuario de la autorización RED puede descargarse el FIE en formato Excel.

## **9. ¿Con que periodicidad se recibe el FIE a través de SILTRA?**

Se envía diariamente siempre que en la base de datos del INSS se genere alguna modificación de alguno de los campos que están incluidos en el FIE.

# **10. ¿Con que periodicidad puedo descargar el FIE a través del Servicio RED Online?**

El servicio FIER ofrece la posibilidad de descargar conjuntamente la información relativa a un periodo de tiempo, con el límite de 15 días y de 300 registros como máximo por cada archivo Excel.

# **11. ¿Dónde puedo consultar la última versión del documento técnico del FIE?**

La estructura del mensaje FIE, su contenido y la descripción de sus campos, así como los posibles valores de los mismos se encuentran recogidos en el diseño de registro que puede consultarse en el siguiente enlace [https://www.seg-](https://www.seg-social.es/wps/portal/wss/internet/InformacionUtil/5300/4ea96040-785e-4fef-9b1d-f44e3fb9d11e)

[social.es/wps/portal/wss/internet/InformacionUtil/5300/4ea96040-785e-4fef-9b1d](https://www.seg-social.es/wps/portal/wss/internet/InformacionUtil/5300/4ea96040-785e-4fef-9b1d-f44e3fb9d11e)[f44e3fb9d11e](https://www.seg-social.es/wps/portal/wss/internet/InformacionUtil/5300/4ea96040-785e-4fef-9b1d-f44e3fb9d11e) .

## **12. ¿Cómo se estructura el FIE?**

El FIE se estructura en etiquetas que incluyen información sobre la empresa, el trabajador y las prestaciones de Seguridad Social. Las etiquetas que incluyen información sobre las prestaciones de Seguridad Social son las siguientes:

- Etiqueta DIT "Datos de Incapacidad Temporal": contiene información de los partes de baja y alta enviados por los Servicios Públicos de Salud y Mutuas Colaboradoras con la Seguridad Social.
- Etiqueta IT 2 "Datos Incapacidad Temporal 2": informa sobre la fecha y tipo de accidente de trabajo.
- Etiqueta ITD "IT Pago Directo": Informa sobre la prestación de IT en la modalidad de pago directo del INSS y del ISM.
- Etiqueta OIT "Otros Datos de IT": Informa sobre otros datos de la IT en modalidad pago directo y la fecha de agotamiento de los 545 días
- Etiqueta CIT "Continuación Situación IT": Informa sobre el contenido de los partes de confirmación enviados por los Servicios Públicos de Salud y Mutuas Colaboradoras con la Seguridad Social.

SeguridadSocial **N. SEGURIDAD SOCIAL** 

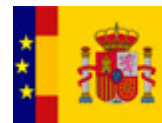

- Etiqueta DIP "Datos Incapacidad Permanente": Informa sobre el reconocimiento de pensiones de incapacidad permanente y LPNI.
- Etiqueta JUB "Datos de Jubilación": Informa sobre el reconocimiento de pensiones de jubilación.
- Etiqueta DOP "Datos de Otras Prestaciones": Informa sobre otras prestaciones abonadas en pago directo (Nacimiento y cuidado de menor; Riesgo durante el embarazo; Riesgo durante la lactancia; Cuidado del menor; Corresponsabilidad del Cuidado del Lactante).
- Etiqueta NAC "Datos sobre Nacimientos": Informa sobre los nacimientos comunicados por del Ministerio de Justicia.

## **13. ¿A través de qué etiquetas recibiré la información de los partes de baja, confirmación y alta enviados al INSS por los Servicios Públicos de Salud y Mutuas?**

La información de los partes de baja y alta que envían los Servicios Públicos de Salud o Mutuas se puede consultar en las etiquetas:

- DIT "Datos de Incapacidad Temporal".
- IT2 "Datos de Incapacidad Temporal 2".

La información de los partes de confirmación que envían los Servicios Públicos de Salud o Mutuas se puede consultar en la etiqueta CIT "Continuación situación en IT".

### **14. ¿Dónde puedo consultar el Manual de SILTRA?**

Pinchando en el siguiente enlace Manuales SILTRA. [https://www.seg](https://www.seg-social.es/wps/portal/wss/internet/InformacionUtil/5300/2837/2838/2840#198728)[social.es/wps/portal/wss/internet/InformacionUtil/5300/2837/2838/2840#198728](https://www.seg-social.es/wps/portal/wss/internet/InformacionUtil/5300/2837/2838/2840#198728)

#### **15. ¿Dónde puedo consultar el Manual de usuario del servicio FIER?**

Pinchando en el siguiente enlace Manuales de usuario. [https://www.seg](https://www.seg-social.es/wps/portal/wss/internet/InformacionUtil/5300/4ea96040-785e-4fef-9b1d-f44e3fb9d11e)[social.es/wps/portal/wss/internet/InformacionUtil/5300/4ea96040-785e-4fef-9b1d](https://www.seg-social.es/wps/portal/wss/internet/InformacionUtil/5300/4ea96040-785e-4fef-9b1d-f44e3fb9d11e)[f44e3fb9d11e](https://www.seg-social.es/wps/portal/wss/internet/InformacionUtil/5300/4ea96040-785e-4fef-9b1d-f44e3fb9d11e)

#### **16. ¿Puedo delegar en un usuario secundario la descarga del FIE a través de SILTRA?**

El aviso RED 28/11/2022- Nuevo servicio de "Consulta/Modificación delegación recepción comunicaciones de oficio" en Gestión de Usuarios de Autorizaciones Red informa de la creación de un servicio mediante el cual el usuario principal puede delegar en los buzones RED de cualquiera de sus usuarios secundarios la recepción de los mensajes que se le remitan de oficio a través de dicho sistema desde los organismos y entidades de la Administración de la Seguridad Social.

[https://www.seg-social.es/wps/portal/wss/internet/InformacionUtil/5300/3827/734e00ee](https://www.seg-social.es/wps/portal/wss/internet/InformacionUtil/5300/3827/734e00ee-edbf-4524-80eb-8cf099792c16#nuevoservicioAR)[edbf-4524-80eb-8cf099792c16#nuevoservicioAR](https://www.seg-social.es/wps/portal/wss/internet/InformacionUtil/5300/3827/734e00ee-edbf-4524-80eb-8cf099792c16#nuevoservicioAR)

#### **17. ¿Se modifica la versión actual FIE?**

De momento no se modifica la versión actual del FIE. No obstante, el INSS está trabajando en el desarrollo de una nueva versión que permita mejorar la versión existente en la actualidad.

#### **18. ¿Se modifica la versión actual del servicio FIER?**

**N, SEGURIDAD SOCIAL** 

SeguridadSocial

De momento no se modifica la versión actual del servicio FIER. No obstante, el INSS está trabajando en el desarrollo de una nueva versión que permita aumentar el límite de registros a más de 300 y que permita al usuario de la Autorización RED ver todos los CCC/Regímenes que dependan de su autorización sin necesidad de filtrar por un CCC/NAF concreto.

# **19. A partir del 1 de abril de 2023, ¿cómo enviarán las empresas los partes de IT al INSS?**

Para adaptar el envío de los partes de IT por los usuarios del Sistema RED a la nueva normativa, se ha desarrollado una nueva versión – versión 6.0 – de los ficheros FDI y FRI. Asimismo, también se adaptará a las modificaciones normativas el servicio "Incapacidad Temporal Online" del Sistema RED Online.

## **20. ¿Dónde puedo consultar la nueva versión del FDI y FRI?**

Los documentos se encuentran publicados en la web de Seguridad Social, con las modificaciones en color gris, y se pueden consultar pinchando en el siguiente enlace Instrucciones Técnicas. [https://www.seg-social.es/wps/portal/wss/internet/InformacionUtil/5300/4ea96040-785e-](https://www.seg-social.es/wps/portal/wss/internet/InformacionUtil/5300/4ea96040-785e-4fef-9b1d-f44e3fb9d11e)[4fef-9b1d-f44e3fb9d11e](https://www.seg-social.es/wps/portal/wss/internet/InformacionUtil/5300/4ea96040-785e-4fef-9b1d-f44e3fb9d11e)

## **21. A partir del 1 de abril de 2023, ¿las empresas tienen que seguir enviando los partes de baja, alta y confirmación?**

Desaparece la obligación de enviar los partes de confirmación y de alta. Respecto de los partes de baja, sólo deben enviar los datos económicos después de haber recibido, a través del FIE, la información contenida en el parte de baja del Servicio Público de Salud o Mutua.

Para más información se puede consultar el Boletín de Noticias 2023/3 de 23 de febrero de 2023 [https://www.seg-social.es/wps/portal/wss/internet/InformacionUtil/5300/7855/35e5ab21-](https://www.seg-social.es/wps/portal/wss/internet/InformacionUtil/5300/7855/35e5ab21-19c8-4882-9b33-adb1695a140b) [19c8-4882-9b33-adb1695a140b](https://www.seg-social.es/wps/portal/wss/internet/InformacionUtil/5300/7855/35e5ab21-19c8-4882-9b33-adb1695a140b)

## **22. ¿Y si mi empresa es colaboradora por contingencias profesionales?**

En ese caso, si se trata de un proceso de IT por contingencias profesionales, la empresa asume directamente el pago, a su cargo, de la prestación económica y sanitaria, por tanto, debe seguir enviando al INSS los partes médicos de baja, confirmación y alta.

## **23. ¿Y si mi empresa está excluida de IT por contingencias comunes?**

Se trata, por ejemplo, del colectivo de funcionarios pertenecientes a la antigua MUNPAL. En estos casos, si se trata de un proceso de IT por contingencias comunes, las empresas también deberán seguir enviando al INSS los partes médicos de baja, confirmación y alta.

#### **24. ¿Cuáles son las principales modificaciones incluidas en la nueva versión del FDI?**

- Creación de una nueva acción (tabla T-34) **DE** Datos Económicos.
- Creación de un nuevo segmento ODT Otros Datos Trabajador.
- Creación de dos nuevos campos en el segmento DEC: "días cotizados año anterior por horas extras" y "días cotizados año anterior por otros conceptos".
- Creación de un nuevo segmento FUN Descripción de Funciones.

**SEGURIDAD SOCIAL** 

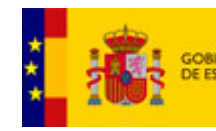

## **25. ¿Cuáles son las principales modificaciones incluidas en la nueva versión del servicio "Incapacidad Temporal Online" del Sistema RED Online?**

SeguridadSocial

Se crea un nuevo tipo de parte denominado "PARTE DATOS ECONÓMICOS". Se introducen una serie de validaciones de forma que, en la pantalla de GRABACIÓN DE PARTES, una vez que se cumplimentan los campos Régimen, C.C.C., N.A.F., contingencia y fecha de baja, y se pulse el botón "Aceptar", en función del supuesto que se trate, la propia aplicación cargará automáticamente el formulario relativo al parte de datos económicos o bien se facilitará la posibilidad de seleccionar el tipo de parte a grabar (alta, baja, confirmación).

## **26. ¿Qué información debe comunicar la empresa en el nuevo campo "Puesto de trabajo"?**

La empresa deberá comunicar el puesto de trabajo específico que realiza el trabajador mediante un texto libre de 50 posiciones, como máximo.

## **27. ¿Qué información debe comunicar la empresa en el nuevo campo "Descripción de funciones"?**

La empresa deberá comunicar las funciones que realiza el trabajador en la empresa mediante un texto libre de 268 posiciones.

En el FDI, el campo "descripción de funciones" cuenta con 67 posiciones, pero la etiqueta se podrá repetir hasta un máximo de 4 veces.